### **4. Use 2 X M3 6mm nuts and bolts to attach line following board to chassis. 5. Insert the two plastic standoffs into the underside of the chassis - one at the front of the chassis, one at the rear. 12. Distanz-Sensor: mittel** 13. Distanz-Sensor: rechts<br>14. Helligkeitssensor<br>15. Platine mit Schaltung zur Linien-Nachführung<br>16. 8 LEDs (programmierbar)<br>17. Einstellung er Mikrofon-Empfindlichkeit<br>18. Lautsprecher<br>19. Erweiterungssockel für E-blocks

 $\cdot$  over a black line) and a logic 0 when there is a lot of reflected light (sensor over a white surface).

B

 $\frac{5.0}{1}$  10uF

 $\overset{\div}{\mathbf{F}}_{\textrm{\tiny{100uF}}}$ 

<u>en 23 en </u>

栖的

mouse is a PIC18F4455. This 40 pin device is a high speed 8 bit processor with 24K of ROM and 2K of RAM, 10 x 10 bit A/D inputs and much more. The processor has a 'bootloader' inside it. This means that is can be programmed from the USB port on your computer. From Flowcode you can select 'Formula Flowcode' as one of the target PICmicro microcontroller devices,and then download your program to the Micromouse.

can use for expansion ( $l^2C$ , USART, wheel encoder and servo). These are not fitted as standard. You can use these to customise your robot or 'pimp my ride'. For the more advanced maze solving problems you will need wheel encoders which will allow you to detect how far the robot has travelled.

### **B Battery Circuit** The chassis contains space for 4 x AA cells and operates

from rechargeable NiMH or NiCad cells. It also works at higher voltages but the regulator and associated circuitry for this are not fitted as standard. The circuit is designed so that you can make your own battery charger which will mean you do not have to keep removing the batteries. **C Line following circuit**

## The line following sensors on the daughter board are con-nected to the PIC18F4455 processor on RB0 and RB1. The sensors give out a logic 1 when there is little reflected light

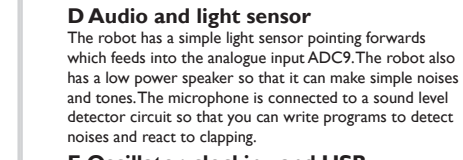

L'unité centrale pour le robot Formule Flowcode est un PIC18F4455. Cette puce à 40 broches est un processeur à 8 bits à haute vitesse qui contient 24 Ko de ROM et 2 Ko de RAM, 10 entrées analogiques et numériques à 10 bits et plein d'autres choses. Le processeur contient son chargeur d'amorce embarqué, ce qui signifie que vous pouvez le programmer à partir de la prise USB de votre ordinateur. Dans Flowcode, vous sélectionnez « Formula Flowcode » comme l'une des cibles parmi les puces de microcontrôleur PIC icro, puis téléchargez votre programme dans le robot

**E Oscillator, clocking and USB** The robot is programmed by USB - once you have installed the software you connect to your PC using a USB lead. When the USB lead is connected D3 will light up. The reset switch SW3 places 0V on the reset pin of the 18F4455 which restarts your program when the switch is pressed. The 18F4455 is clocked by a 4MHz ceramic resonator. Internally this is multiplied up to give a clock frequency of 24MHz. The decoupling capacitors ensure that there are no spikes on the supply rails. **F Connectors**

### The robot has a number of external connectors that you

#### **G Distance sensors**

Race 5 times round an 8 by GB 8 maze

This circuit is made up of three pairs of infrared transmitters and receivers. The transmitters emit infrared light when the associated transistor is switched on. The light bounces off nearby objects back to the receiving optotransistors which put an analogue voltage onto a pin on the processor. The closer the object is the more light is received, and the lower the voltage. The further away the object is, less light is received, and the higher the voltage. You will need to use A/D conversion to detect the distance of nearby objects. The transmitters take a lot of current so you will need to only energise the transmitters for short bursts to preserve your batteries. This circuit will allow you to detect objects between 1cm and 20cm.

## **H LEDs and E-blocks port**

All 8 lines on port D are connected to LEDs which you can use for your programs. Lines on port D are also fed to the E-blocks expansion port. You will find that an LCD on port D will enable you to write and debug much more complex programs. The robot also has two user definable switches which feed into RB4 and RB5.

- 
- 
- 
- 
- 
- 1. The brains of Formula Flowcode a PIC18F4455 chip<br>
2. USB socket<br>
3. Master reset switch<br>
4. Programming LED<br>
5. External 5V supply<br>
5. External 5V supply<br>
6. Power switch<br>
7. Plastic chassis with battery compartment,
- 
- **1. Le cerveau de Formule Flowcode : une puce PIC18F4455 2. Prise USB 3. Interrupteur de mise à zéro 4. LED de programmation 5. Alimentation externe 5V 6. Interrupteur général 7. Châssis en plastique avec compartiment batterie, moteurs et boîtes de vitesses, 2 roues 8. Puce de commande moteur – un L293D 9. Microphone avec circuit amplificateur de niveau 10. Poussoirs à fonction définie par l'utilisateur 11. Télémètre gauche 12. Télémètre central 13. Télémètre droite 14. Photocapteur 15. Carte du circuit suiveur de ligne FR**
- **16. 8 LED à fonction définie par l'utilisateur 17. Microphone niveau 18. Haut-parleur 19. Prise d'extension pour E-blocks 20. 4 vis M3 auto taraudeuses 21. 2 entretoises en plastique pour châssis**

### **I L293 motor driver chip**

- Pour l'assemblage<br>
1. Connectez le fil du moteur de gauche au cavalier du moteur de<br>
1. Connectez le fil du moteur de droite au cavalier du moteur de<br>
2. Connectez le fil du moteur de droite au cavalier du moteur de<br>
gauch **5. Insérez les deux entretoises en plastique sous le châssis, l'une à l'avant, l'autre à l'arrière du châssis.**
- **Pour la programmation 1. Dans Flowcode, créez un nouveau programme et sélectionnez « Formula Flowcode Buggy » comme cible. 2. Rédigez votre programme. 3. Quand il est terminé, branchez le câble USB dans le buggy et**
- **mettez-le sous tension. 4. Choisissez alors « Compile to chip » (compiler vers la puce) pour charger votre programme dans le buggy.**

 $(\epsilon \sum$ 

**CARL** 

 $\frac{R39}{220R}$ 

 $R\lambda 2 \qquad R\lambda 7$ 

1988 - 1988 - 1988 - 1988 - 1989 - 1989<br>1988 - 1988 - 1988 - 1988 - 1988 - 1989<br>1988 - 1988 - 1988 - 1988 - 1989 - 1989 - 1989 - 1989 - 1989 - 1989 - 1989

**本名都备修修修施部** 

The 18F4455 can not provide enough current for the motors so the L293 is fitted to provide current amplification. The L293 allows you to switch the voltage onto the motors in either direction so that you can drive the motors forwards or backwards. By applying a PWM (Pulse Width Modulated) input to the L293 you can also control the speed of the motors. By controlling the speed and direction of the motors you can make the robot turn and move in any direction. On the diagram we have shown the current flow for a 30% speed in the reverse direction on the left motor and 70% speed in the forward direction on the right motor. You can use the PWM component in Flowcode to help you to control the motors.

- **Para el montaje:**
- 
- 
- I Concete el cable del motor situado en el lado izquierdo al<br>puente del motor derecho. El hilo de color rojo corresponde al<br>símbolo + de la placa de circuitos.<br>2. Concete el cable del motor situado en el lado derecho al pu
- 
- **Para la programación: 1. En Flowcode, cree un programa nuevo y seleccione "Formula Flowcode Buggy" como destino.**
- **2. Escriba su programa. 3. Cuando haya terminado el programa, conecte el cable USB en el carro (buggy) y enciéndalo. 4. A continuación, seleccione "Compilar en chip.." ("Compile to**
- **chip..") para descargar su programa en el carro.**
- **Zusammenbau: 1. Verbinden sie das linke Motoranschluss-Kabel mit dem rechten**  Motor- Jumper.Die rote Leitung kommt an das "+" <del>-</del>Symbol<br>der Platine. **2. Verbinden sie das rechte Motoranschluss-Kabel mit dem linken**
- Motor- Jumper. Die rote Leitung kommt an das "+" <del>-</del>Symbol<br>der Platine.
- 3. Verwenden sie die vier M3 selbstsichernden Schrauben zur<br>Befestigung der obern Platine mit dem Chassis.<br>4. Verwenden sie zur Befestigung der Linien-Nachführungs-Platine am Chassis zwei Gewindebolzen plus 3 mm Muttern.

- 
- Programmieren:<br>
I. Starten sie mit Flowcode ein neues Programm und wählen<br>
sie als Ziel "Formula Flowcode Buggy".<br>
2. Schreiben sie ihr Programm.<br>
3. Wenn ihr Programm fertiggestellt ist verbinden sie den Buggy<br>
5. Wenn ih

Please refer to our web site (www.matrixmultimedia.com)

for further information on using and programming Formula

Flowcode.

**Description du circuit**

**A Processeur central**

**B Circuit d'alimentation**

Le châssis dispose d'un espace pour 4 cellules AA et travaille sur des accumulateurs NiMH ou CdNi. Il peut aussi fonctionner à partir de tensions plus grandes, mais le régulateur de tension et les circuits associés ne sont pas prévus d'origine. Le circuit vous permet de réaliser votre propre chargeur d'accumulateurs de manière à ne pas devoir les

sortir du support à chaque fois. **C Circuit suiveur de ligne**

Les capteurs de suivi de ligne sur la carte fille sont con-nectés sur RB0 et RB1 du processeur PIC18F4455. Les capteurs fournissent un « 1 » logique quand le rayonnement réfléchi est faible (photocellule face à une ligne noire) et un « 0 » logique si la lumière réfléchie est intense (photocel-

lule sur une surface blanche). **D Capteurs audio et photo** Le robot est équipé d'un capteur photosensible pointé Program the robot to follow

Lassen sie den Roboter per Programm einer Lichtquelle folgen **DE** Programar el robot para seguir la fuente de luz

Program the robot to follow

Programar el robot para seg-

Make the robot dance and

Faire danser et chanter le

Lassen sie den Roboter

Hacer que el robot baile y

Time trial race along a

Créer la mécanique de votre

Crear su propia mecánica

Move on to full maze solving

**1. El cerebro de Formula Flowcode – un chip PIC18F4455** 

**2. Conector USB** 

**3. Interruptor maestro de reinicio** 

## **4. LED de programación 5. Alimentación externa 5V**

**6. Interruptor de encendido 7. Chasis de plástico con compartimiento para la batería, motores con cajas de cambio y 2 ruedas. 8. Chip del controlador del motor – un L293D 9. Micrófono con circuito amplificador del nivel de sonido**

**10. Pulsadores definibles por el usuario 11. Sensor de distancia - izquierda 12. Sensor de distancia - centro 13. Sensor de distancia - derecha**

# 14. Sensor de luz<br>15. Placa de circuitos para el seguimiento de la línea<br>16. 8 LEDs definibles por el usuario<br>17. Control de la sensibilidad del microfono<br>18. Altavoz

- **Mikrocontroller 2. USB Anschluss 3. Haupt-Reset-Schalter 4. LED für Programmiermodus 5. Externe 5V-Versorgung 6. Einschalter**
- **7. Kunststoff-Chassis mit Bat und 2 Rädern 8. L293D: Motor-Treiber-IC**
- **9. Mikrofon mit Vorverstärker 10. Durch Anwender definierbareTaster 11. Distanz-Sensor: links**

Dit circuit bestaan uit 3 paar infrarode zenders en ontvangers. De zenders sturen IR licht uit indien geactiveerd. Dit IR licht weerkaatst op omliggend oppervlakke en wordt terug ontvangen door de fototransistoren die het analoge meetsignaal naar de processor sturen. Hoe dichter bij een object is, hoe lager de analoge spanning naar de PIC is. Je zal hier de AD conversie van de PIC moeten gebruiken om te weten waar er obstakels zijn. De zenders vragen nogal wat stroom. Schakel ze dus meteen na gebruik terug uit. Deze sensoren kunnen de afstand tot reflecterende objecten tussen 1 en 20 cm meter

#### Course chronométrée en ligne droite **FR Descripción de los circuitos**

### **1 Het brein van de Formula Flowcode, Een PIC18F4455 micro-De montage :**

**12 Afstand sensor voor 13 Afstand sensor rechts 14 Licht sensor LDR**

> Das Chassis enthält eine Halterung für 4 Akkus der Größe AA, wobei NiMH- oder NiCd-Akkus verwendet werden können. Es sind prinzipiell auch höhere Spannungen möglich, aber der entsprechende Spannungsregler mit seiner notwendigen Beschaltung ist standardmäßig nicht bestückt. Die Schaltung ist so konzipiert, dass die Akkus "on Board" geladen werden können, sie müssen also nicht men werden.

**17 Potmeter om gevoeligheid micro in te stellen 18 Luidspreker 19 E-blocks uitbreidingspoort SUBD9, PoortD**

- 
- **20 4 x M3 zelftappende schroefjes 21 2 zwarte kunststof afstandhouders**

Die Sensoren zur Linien –Nachführung sind mit den Anschlüssen RB0 und RB1 des PIC18F4455 verbunden. Befinden sich die Sensoren über einer dunklen Linie und empfangen daher nur wenig reflektiertes Licht, so geben sie eine logische "I" aus. Über einem weißen Untergrund mit höherem reflektiertem Anteil geben die Sensoren eine logische ..0" aus

- **controller 2 USB connector 3 Master reset schakelaar** 4 Led die aangeeft of de USB kabel insteekt<br>5 SV voeding voor E-blocks en externe componenten<br>6 Mains - Aan/uit schakelaar<br>7 Kunststof chassis met batterijcompartimenten, motortjes, **reductiekastje en 2 wielen 8 Motor Driver IC, Een L293D Microfoon met kleine regelbare versterke**
- **10 2, vrij te gebruiken drukknoppen 11 Afstand sensor links 15 Lijnvolg sensoren op dochter printje 16 8, vrij te gebruiken leds** 1. De draadjes die aan de linkerkant uit het motorblokje komen,<br>
moeten aan de connector "motor right" - "JII", aan de onder<br>
kant van de PCB, worden gekoppeld. (Rood = + en Zwart = -)<br>
2. De draadjes die aan de rechterka
	- Hoe programmeren:<br>
	1. In Flowcode maak je een nieuw programma aan en selecteer de<br>
	1. In Flowcode Buggy" als target.<br>
	2. Schrijf je programma in Flowcode.<br>
	3.Wanneer je klaar bent met je programma verbind dan de buggy<br>
	3.W
		- **buggy dan pas aan. 4. Selecteer de 'compile to chip' optie in FC om je programma naar de Buggy te zenden.**

Für die Lösung komplexeren Roboter –Verhaltens sind Rad – Sensoren notwendig. Damit "kennt" der Roboter seinen<br>zurückgelegten Weg.

### **F Connecteurs**

Le robot dispose de plusieurs connecteurs utilisables pour diverses extensions (I²C, USART, roues codeuses et servo). Elles ne sont pas livrées en standard. Vous pouvez les utiliser pour personnaliser votre robot ou le tuner à la « Pimp my ride ». Pour la solution de problèmes plus complexes, il vous faudra des roues codeuses qui permettent de réaliser un compteur (kilo)métrique pour connaître la distance parcourue par le robot.

> Finden sie eine "intelligente" Lösung für das Herausfinden aus einem Labyrinth **DE**

**G Télémètres**

Ce circuit se compose de trois paires d'émetteurs et récepteurs infrarouges. Les émetteurs envoient un rayonnement IR quand le transistor associé est alimenté. Ces radiations sont réfléchies par les objets environnants et reviennent sur le phototransistor qui met alors une tension analogique proportionnelle sur une entrée du processeur. Plus l'objet est proche, plus le rayonnement capté sera intense et la tension basse. À l'inverse, un obstacle éloigné renvoie peu de radiations et la tension est plus élevée. Il vous faut alors utiliser le convertisseur A/N pour évaluer la distance des obstacles les plus rapprochés. Les émetteurs consomment pas mal de courant, il convient donc de ne les allumer que pour de brèves salves pour économiser la batterie. Le circuit vous permet de détecter des objets à des distances entre 1 cm et 20 cm.

#### **Circuit description A Central processor** The central processor for the Formula Flowcode Micro-**GB**

### **H Les LED et le port E-blocks**

Les huit lignes du port D sont reliées à des LED que vous pouvez utiliser dans vos programmes. Ces mêmes lignes sont également branchées au port d'extension pour E-blocks. Vous découvrirez qu'un écran LCD sur le port D vous serait d'une grande utilité dans la rédaction et le débogage de programmes plus complexes. Le robot est encore doté de deux interrupteurs dont l'usage peut être défini par l'utilisateur. Ils sont branchés sur RB4 et RB5. **I L293, la puce qui commande le** 

#### **moteur**

Un 18F4455 ne pourrait pas à lui seul envoyer assez de courant à des moteurs, il faut lui adjoindre un L293 dont le rôle est de produire une amplification de courant. Le 293 est capable de commuter la tension sur le moteur dans les deux sens, de manière à le faire tourner en avant ou en arrière. En outre, lui appliquer de signal PWM (modulé en largeur d'impulsions) vous offre la possibilité de régler la vitesse des moteurs. Commander la vitesse et la direction des moteurs vous ouvre la voie pour faire évoluer votre robot à la vitesse que vous voulez et le faire tourner dans toutes les directions. Le diagramme indique la consom-

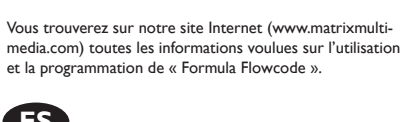

la descarga de su programa al robot.

**B Circuito de las pilas** El chasis contiene espacio para 4 pilas AA y utiliza pilas recargables de NimH o NiCad. También funciona con tensiones superiores, pero el regulador y la circuitería necpara poder construir un cargador de pilas propio, lo que significará que no tendrá que continuar cambiando las pilas. **C Circuito de seguimiento de la línea** Los sensores emiten una lógica 1 cuando se refleja poca luz (sensor sobre una línea de color negro) y una lógica 0 cuando existe mucha luz reflejada (sensor sobre una superficie blanca).

the light source **GB**

Programmer le robot pour suivre la source lumineuse **FR**

a line on paper **GB**

Programmer le robot pour suivre une ligne sur le papier **FR**

Programmieren sie den Roboter so, dass er über einer Linie nachgeführt wird **DE**

uir una línea en un papel **ES**

sing **GB**

robot **FR**

tanzen und singen **DE**

cante **ES**

straight line **GB**

#### **D Sensor de luz y audio**

Messen Sie per Programm die für eine bestimmte gerade Strecke verstrichene Zeit **DE** Una carrera por tiempos recorriendo una línea recta **ES A Procesador central**  El procesador central para el robot Formula Flowcode es un PIC18F4455. Este dispositivo de 40 terminales es un procesador de 8 bits de alta velocidad con 24K de ROM y 2K de RAM, 10 entradas A/D de 10 bits y mucho más. ,<br>El procesador tiene en su interior un cargador-cebador ('bootloader'). Esto significa que puede programarlo desde el puerto USB de su ordenador. En Flowcode, puede selec-Het snelst een rechte lijn **NL**

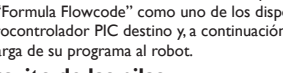

Parcourir 5 fois un labyrinthe de 8 sur 8 **FR**

Messen und optimieren sie die Zeit für einen bestimmten Rundkurs **DE**

Correr 5 veces alrededor de un laberinto de 8 x 8 **ES**

El robot dispone de un sencillo sensor de luz dirigido hacia el frente que se conecta a la entrada analógica ADC9. El robot también dispone de un altavoz de baja potencia, por lo que puede emitir tonos y ruidos sencillos. El micrófono está conectado a un circuito del detector de nivel de sonido, por lo que puede escribir programas para detecta ruidos y reaccionar a los aplausos.

> Trouver la sortie d'un labyrinthe par la méthode du mur de gauche **FR**

Lasse den Roboter durch Abtasten der Wände durch ein Labyrinth wandern **DE**

Salir de un laberinto siguiendo la pared del lado izquierdo **ES**

Solve a maze by following the left hand wall **GB** Solves mazes

mechanics **GB**

propre robot **FR**

Erweitern sie den Roboter mit selbstgebauter Mechanik **DE**

robótica **ES**

problems **GB**

Passer à la résolution complète de problèmes de labyrinthes **FR**

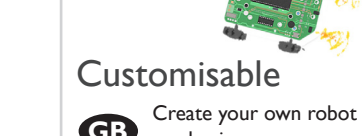

#### **E Oscilador, sincronización y USB** El robot se programa por USB – una vez haya instalado el software, se conecta a su PC utilizando un cable USB. Cuando conecte el cable USB, se iluminará D3. El inter-

Moverse para solucionar problemas de laberintos completos **ES**

ruptor de reinicio SW3 pone a 0V el terminal de reset del 18F4455, lo que provoca que se ejecuta el nuevo programa cargado. El 18F4455 es sincronizado por un resonador cerámico de 4 MHz. Internamente, esto se multiplica hasta proporcionar una frecuencia de reloj de 24 MHz. Los condensadores de desacoplamiento garantizan que no se produzcan picos en la alimentación. **F Conectores**

El robot dispone de varios conectores externos que se

pueden utilizar para la expansión (I2C, USART, codificador de posición de rueda y servo). No se suministran de serie.

Puede utilizarlos para personalizar su robot o 'tunearlo'. Para solucionar problemas más avanzados, es necesario disponer de codificadores de posición de rueda, que permitirán detectar la distancia recorrida por el robot.

**G Sensores de distancia**

entre 1cm y 20 cm.

Este circuito está constituido por tres pares de receptores y transmisores de infrarrojos. Los transmisores emiten luz infrarroja cuando el transistor asociado está encendido. La luz rebota en los objetos cercanos y regresa a los optotransistores receptores, que transmiten una tensión analógica a una clavija del procesador. Cuanto más cercano esté el objeto, más luz se recibe y menor es la tensión. Cuanto más alejado esté el objeto, menos luz se recibe y mayor es la tensión. Hay que utilizar convertidor A/D para detectar la distancia de los objetos cercanos. Los transmisores consumen mucha corriente por lo que será necesario alimentarlos con ráfagas cortas para conservar las pilas. Este circuito permitirá detectar objetos situados

- **19. Conector de expansión para E-blocks 20 4 tornillos autoenroscantes M3 21 2 separadores del chasis de plástico**
- **DE**

## 1. Das "Gehirn" hinter Formula Flowcode ist ein PIC18F4455

**H LEDs y puerto de E-blocks** Las 8 líneas del puerto D están conectadas a LEDs que puede utilizar para sus programas. Las líneas del puerto D también se conectan al puerto de expansión de los E-blocks. Descubrirá que un LCD en el puerto D le permitirá escribir y depurar programas mucho más complejos. El robot también dispone de dos interruptores definibles por

el usuario que se conectan a RB4 y RB5.

**I Chip del controlador del motor L293**  El 18F4455 no puede proporcionar suficiente corriente para los motores, de modo que el L293 está equipado para proporcionar amplificación de la corriente. El L293 permite cambiar la tensión de los motores en ambas direcciones, de modo que estos pueden accionarse hacia delante o hacia atrás. Aplicando una entrada PWM (Modulada por Ancho de Pulso) al L293, también se puede controlar la velocidad de los motores. Con el control de la velocidad y la dirección de los motores, se puede hacer que el robot gire y se desplace en cualquier dirección. En el diagrama hemos mostrado la conducción de la corriente para una velocidad del 30% marcha atrás en el motor izquierdo y una velocidad del 70% en dirección hacia delante del motor derecho. Puede utilizar el componente PWM de Flowcode

para ayudarle a controlar los motores.

Consulte en nuestro sitio web(www.matrixmultimedia. com) más información acerca del uso y la programación de Formula Flowcode.

**Beschrijving van het** 

**schema A Microcontroller**

Het brein van de Formula Flowcode robot is een PIC18F4455. Deze 40 pin 8-bit microcontroller heeft 24K ROM en 2K RAM, 13 Analoge inputs en nog veel meer. Deze microcontroller is door de ontwerpers voorzien van een bootloader. Dit heeft als nut dat de robot dan

download zo je programma naar de FF Buggy.

#### **B De Batterijen**

De Formula Flowcode werkt standaard met 4x Oplaadbare NiMh AA cellen. Op zelfbouw-chassis kan de elektronica ook werken op hogere spanningen. De extra componenten hiervoor moeten zelf gemonteerd worden op de voorziene plaatsen. Door een extra connector en diode kan je met je eigen batterijlader de cellen laden zonder ze er uit te nemen.

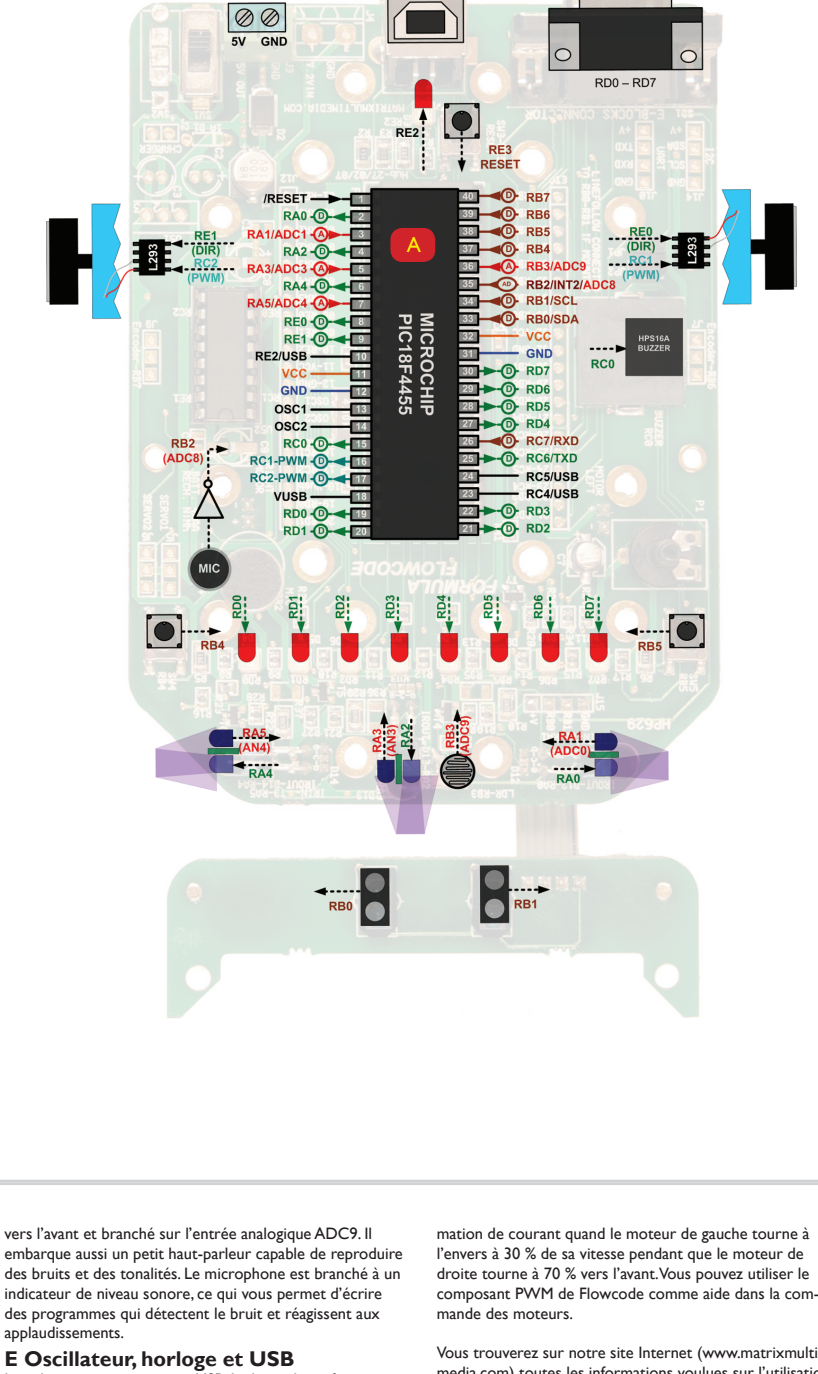

 $\Box$ 

Le robot se programme par USB. Le logiciel une fois installé, vous utilisez un câble USB pour le brancher à votre PC. Dès que la fiche USB est insérée, D3 s'allume. Actionner l'interrupteur SW3 met le 0V sur la broche de mise à zéro du18F4455, ce qui a pour effet de relancer votre programme. Le 18F4455 est scandé par un résonateur céramique à 4 MHz. La fréquence est multipliée en interne pour atteindre 24 MHz. Les condensateurs de découplage veillent à éliminer les parasites sur les lignes d'alimentation. **ES**

#### **C Lijnvolg circuit.**

De lijnvolg-sensoren op het dochterbord zijn verbonden met de PIC met de lijnen RB0 en RB1. Deze sensoren geven een logische 1 wanneer er weinig licht reflecteert (sensor boven zwarte lijn ) en een 0 wanneer er veel licht reflecteert (sensor boven een witte lijn)

### **D Audio en lichtsensor**

De FF Buggy heeft een lichtsensor die een analoge meetwaarde naar pin ADC9 van de PIC stuurt. Een klein luidsprekertje kan allerlei eenvoudige tonen produceren. Het signaal van een klein microfoontje wordt versterkt en naar de microcontroller gestuurd zodat je de Buggy kan laten reageren op klappen e.d..

#### **E Oscillator, reset en USB**

De robot wordt geprogrammeerd via USB van het moment de software actief is en de Robot via USB met de PC verbonden is. D3 zal dan oplichten. Een druk op de reset switch SW3 zal het programma volledig herstarten. De 18F4455 wordt geklokt door een 4MHz resonator. Intern wordt dit vermenigvuldigd tot 24MHz. De condensators hebben als functie om eventuele spikes op de banen tegen te houden.

#### rechtstreeks via USB te programmeren is. Selecteer in Flowcode de "Formula Flowcode Robot" als device en **I L293 motordriver chip**

#### **F Connectors**

De Robot heeft een aantal externe connectoren die je kan gebruiken voor uitbreidingen. (I2C, USART, wheel encoder en servo). Deze zijn standaard niet gemonteerd. Je kan de elektronica gebruiken op zelf-bouw chassis zoals 'pimp my ride'. Voor de meer complexe doolhof opdrachten zal je ondervinden dat je nood hebt aan een wheelencoder system om je exacte positie te kennen.

## mation de courant quand le moteur de gauche tourne à l'envers à 30 % de sa vitesse pendant que le moteur de droite tourne à 70 % vers l'avant. Vous pouvez utiliser le composant PWM de Flowcode comme aide dans la comdansen **NL**

#### **G Afstand sensoren**

cionar "Formula Flowcode" como uno de los dispositivos de microcontrolador PIC destino y, a continuación, realizar esaria no están equipados de serie. El circuito está diseñado Los sensores de seguimiento de la línea de la placa hija están conectados al procesador PIC18F4455 en RB0 y RB1. Races

#### **H LEDs en E-blocks poort**

Alle 8 lijnen van poortD van de PIC zijn verbonden met de leds. Je kan deze leds gebruiken zoals je wil. Deze 8 zelfde lijnen zijn ook verbonden met de E-blocks poort (9-polige SUBD achteraan) . Je zal ervaren dat een LCD aangesloten op deze poort een goede hulp zal betekenen bij het schri-jven en debuggen van complexere programma's. De Robot heeft 2 schakelaars die vrij te gebruiken zijn, aangesloten op pinnen RB4 en RB5 van de PIC.

De 18F4455 kan niet voldoende stroom leveren voor de motortjes dus zorgt de L293D chip voor een stroomver-

sterking. De L293D laat u toe om de motortjes in beide richtingen te laten draaien en om de snelheid van de motortjes te regelen met PWM (Pulse Width Modulation). Door de snelheid en de richting van beide wielen afzonderlijk te sturen kan je deze robot in eender welke richting laten bewegen. Op de tekening is een zelfde PWM signaal aangelegd, aan beide motortjes. Enkel de draairichting verschilt. Dit resulteert in een PWM signaal met 30% Duty cycle naar de achterwaarts draaiende linker motor en een PWM signaal met 70% duty cycle naar de voorwaarts draaiende rechter motor. Een PWM component in Flowcode maakt deze PWM sturing vrij eenvoudig.

Voor verdere info over de Formula Flowcode robot raadpleeg de website van Matrix Multimedia (www.matrixmultimedia.com)

#### **Schaltungsbeschreibung A Die CPU**

Der Prozessor des Formula-Flowcode-Roboters ist ein PIC18F4455. Dieser 8-Bit Prozessor mit 40-Pins und hoher Rechenleistung enthält ein 24 KByte ROM, ein 2 KByte RAM sowie 10 Analogeingänge mit je 10 Bit Auflösung und vieles andere mehr. Der Controller verfügt über einen internen Bootloader. Das heißt, er kann direkt über den USB mit einem Programm geladen werden. Aus Flowcode heraus können sie "Formula Flowcode" als Ziel unter den<br>möglichen PIC –Mikrocontrollern auswählen und so das Programm in den Roboter laden.

#### **B Die Stromversorgung**

#### **C Linienverfolgung**

#### **D Audio und Helligkeits-Sensor**

Der Roboter verfügt über einen einfachen Helligkeits-Sensor in Vorwärtsrichtung. Sein Signal wird vom ADC9 verarbeitet. Weiterhin ist ein Kleinlautsprecher für die Ausgabe einfacher Geräusche und Töne eingebaut. Ein mit einem Schwellwertdetektor verbundenes Mikrofon ermöglicht per Programm auf Geräusche, wie zum Beispiel Klatschen, zu reagieren.

#### **E Oszillator, Takt und USB**

Der Roboter wird über den USB programmiert. Haben sie die Software erstellt, so verbinden sie den Roboter mit dem USB -Anschluss ihres PCs, wobei die LED D3 aufleuchtet. Nach Betätigung des Reset-Schalters SW3 , der 0 Volt auf den Reset-Eingang des PIC 18F4455 legt,

wird ihr geladenes Programm gestartet. Die Taktung des PIC18F4455 erfolgt mit einem 4 MHz -Takt, erzeugt über ein keramisches Filter. Durch interne Frequenzvervielfachung arbeitet der Prozessor mit 24 MHz. Entkopplungskondensatoren verhindern Spannungsspitzen auf den Versorgungsleitungen.

#### **F Stecker**

Der Roboter ist für eine Vielzahl an Steckverbindern für externe Erweiterungen wie z.Bsp. I2C, USART, Winkel-Encoder und Servos vorgesehen. Standardmäßig sind diese zwar nicht bestückt, was aber leicht für ihre individuellen Bedürfnisse oder zum "Hochrüsten" nachgeholt werden kann.

### **G Distanz-Sensoren**

Der Schaltkreis enthält 3 Infrarot Sender-Empfänger-Paare. Die Sender emittieren Infrarotlicht, wenn der entsprechende Transistor angesteuert ist. Das von nahen Objekten reflektierte Licht wird von Fototransistoren aufgenommen und als analoge Spannung zu den entsprechenden Pins des Prozessors geleitet. Je dichter das Objekt ist, desto stärker ist das reflektierte Licht und umso geringer die analoge Spannung. Je weiter das Objekt desto weniger reflektiertes Licht und damit eine höhere Spannung. Für die Entfernungsmessung naher Objekte ist daher eine Analog-Digital- Umsetzung nötig. Da die Sender viel Strom verbrauchen sollten sie zur Schonung der Akkus nur impulsweise angesprochen werden. Die Schaltung ermöglicht eine Distanzerkennung zwischen

1cm und 20 cm.

#### **H LEDs und E-blocks-Port**

Alle 8 Leitungen des Ports D sind mit LEDs verbunden. Sie können daher über ihr Programm angesprochen werden. Die Leitungen von Port D gehen auch an den E- blocks weiterungs –Stecker. Schließen sie dort zum Beispiel ein LC-Display an, so haben sie weitere Möglichkeiten zur Programmgestaltung oder zum Debuggen ihres Programms. Der Roboter enthält außerdem 2 vom Anwender definierbare Schalter, die an die Pins RB4 und RB5 führen.

#### **I Der Motor-Treiber L293**

Der PIC18F4455 kann für Motoren niemals genügend Leistung liefern. Daher ist ein L293 als Motor-Treiber vorgesehen. Dieser Baustein ermöglicht eine richtungsabhängige Ansteuerung der beiden Motoren, so dass sie jedes einzelne Rad vor- oder rückwärts bewegen können. Durch Anwendung von Puls- Breiten- Modulation (PWM) können die Motoren sogar in ihrer Drehzahl reguliert werden. Durch diese beiden Eigenschaften können sie den Robote mit unterschiedlichen Geschwindigkeiten in jede beliebige Richtung steuern. Das Diagramm veranschaulicht den Stromverbrauch bei einer Drehzahl von 30% des linken Motors im Rückwärtslauf und 70% des rechten Motors im Vorwärtslauf. Sie können die PWM –Komponente in Flowcode für eine Geschwindigkeits-Steuerung der Motoren benutzen.

Besuchen sie unsere Web-Seite www.matrixmultimedia. com für weitere Informationen über die Programmierung mit Formula Flowcode!

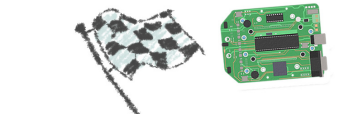

Programmeer de robot om een lichtbron te zoeken

Ontwerp je eigen nieuwe

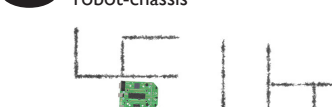

Programmeer de robot om

Laat de robot zingen en

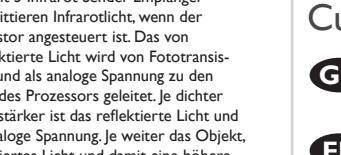

volgen

robot-chassis **NL**

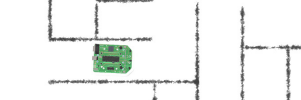

een witte lijn te volgen **NL**

**ES**

Race 5 rondjes rond een 8x8 doolhof **NL**

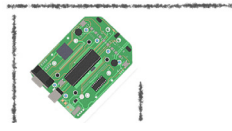

**NL**

**NL** Zoek je weg uit een doolhof door de linker muur te volgen

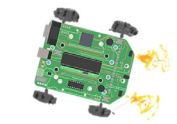

**NL**

### **DE**

C

G

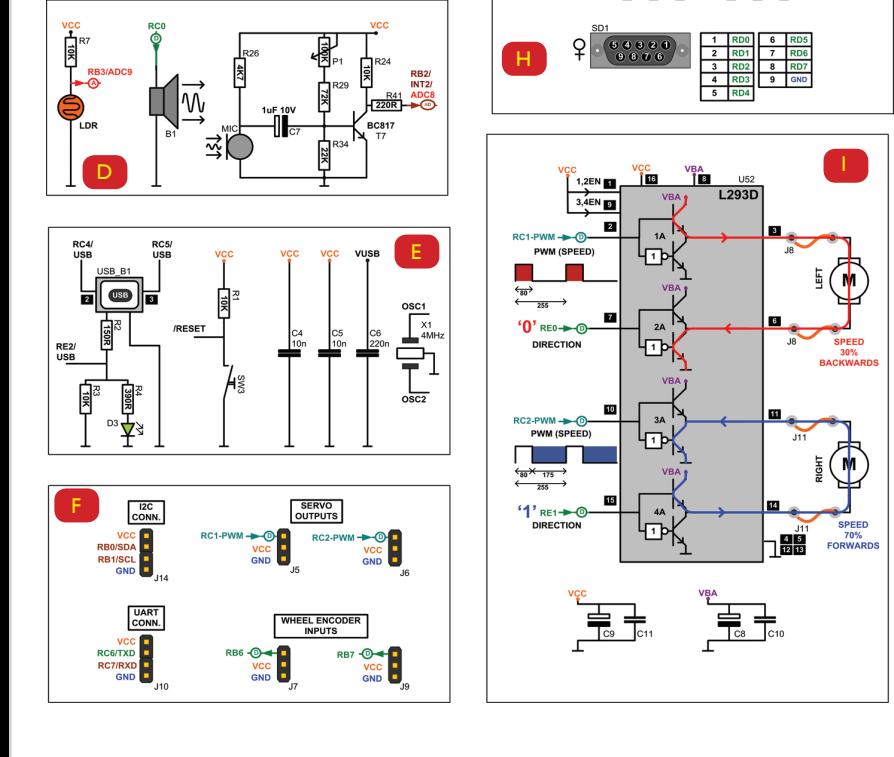

 $\left(\frac{1}{2}$ 

# *Fort The River* FORMULA FLOWCODE

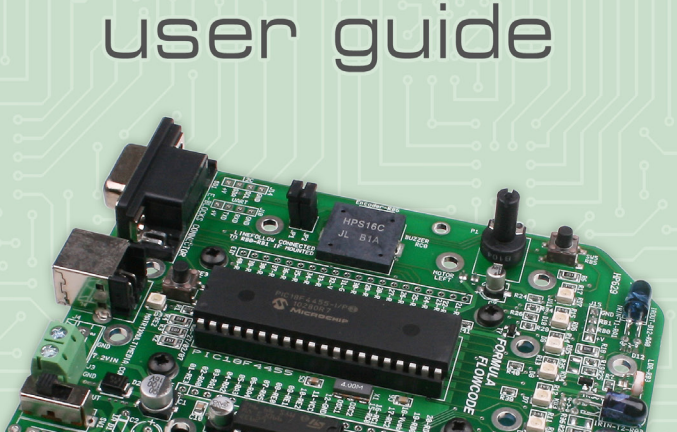

 $R_{40}$   $R_{25}$   $R_{4K7}$ 

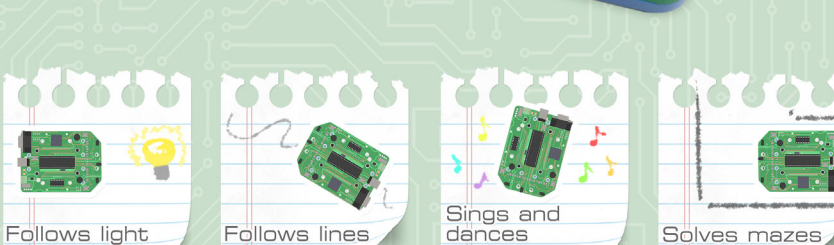

LEFT

**RB5**<br> $\frac{1}{2}$ 

Follows light

Follows lines

Sings and dances

Time trials

Solves complex mazes

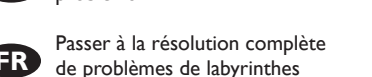

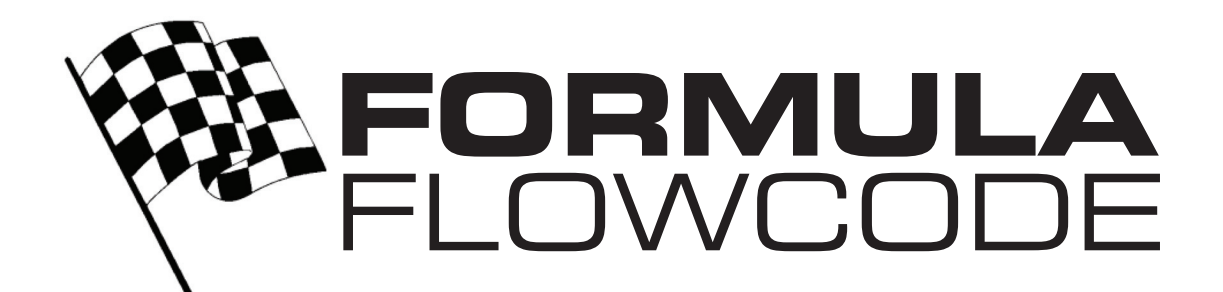

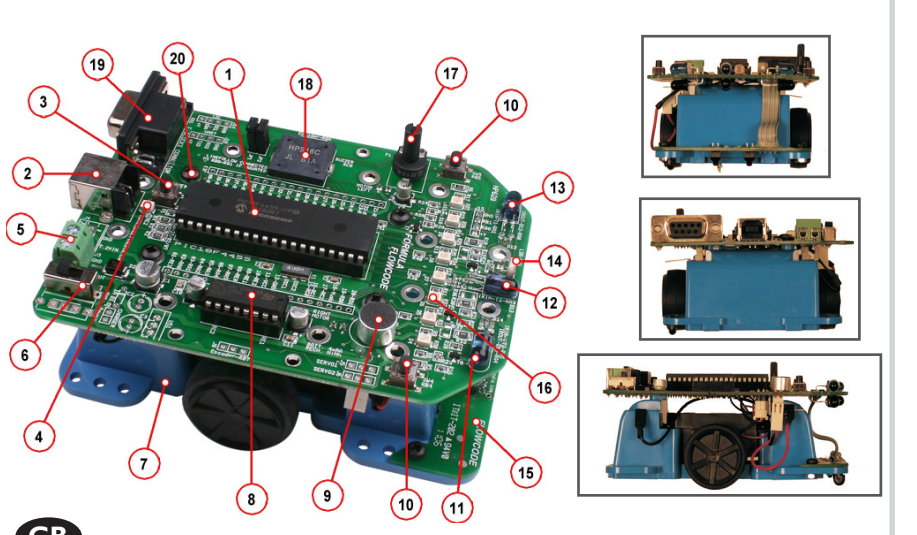

## **GB**

**ES**

**NL**

To program:<br>
1. Writhin Flowcode, create a new program and select "Formula<br>
1. Write your program.<br>
2. Write your program.<br>
3. When you have finished your program, plug the USB lead into<br>
1. the buggy and switch it on.<br>
4.

**ELERE** 

 $\frac{R38}{220R}$ 

 $E$ 

**FR**

E

RA4 R28

**RIGHT** 

∦≋<br>≋⊧

the **4. Then selection**<br>**4. Then selection** 

To assemble:<br>
I. Connect the motor lead on left hand side to right motor<br>
iumper. Red wire going to  $+$  symbol on the circuit board.<br>
2. Connect motor lead on right hand side to left motor jumper.<br>
Red wire going to  $+$  sy

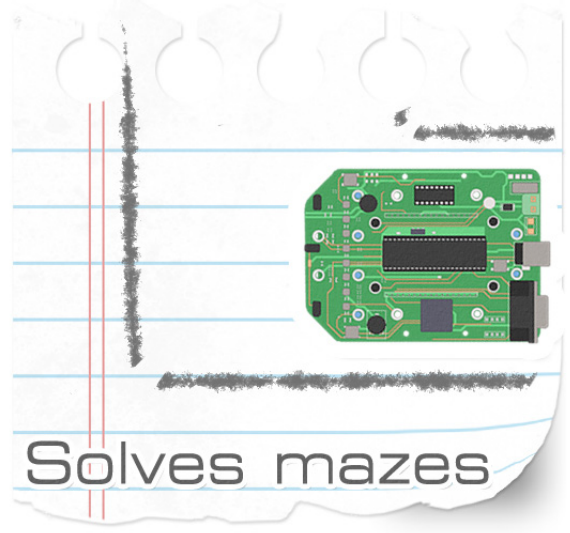

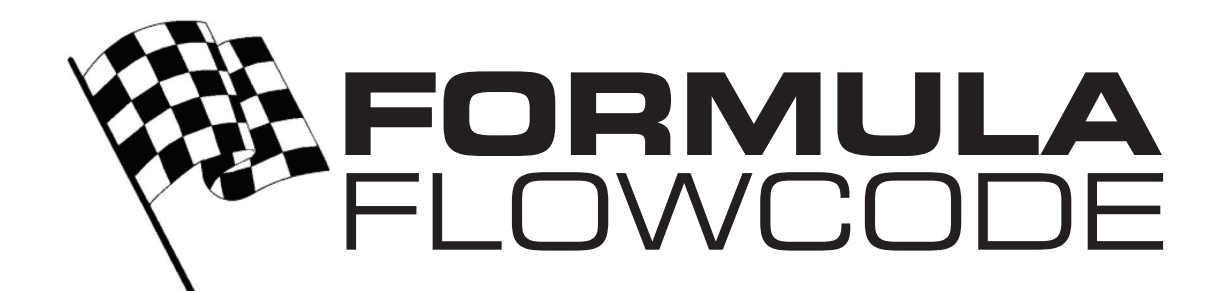

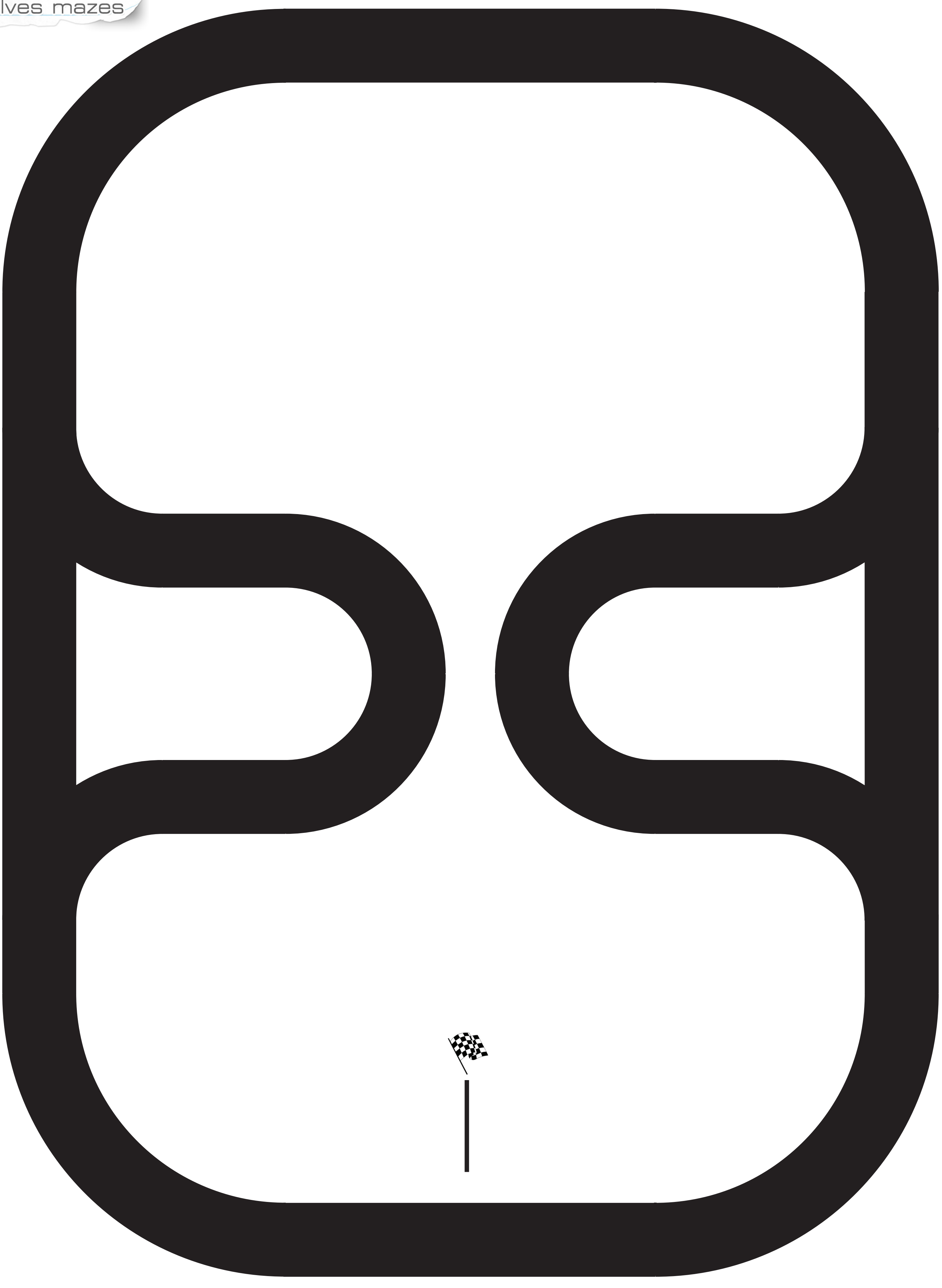